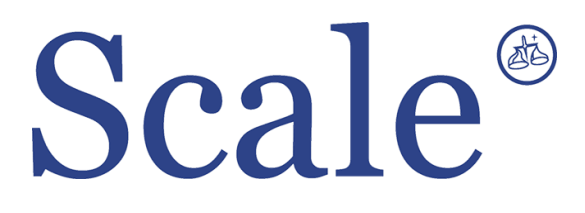

## **Весовые терминалы СКИ. Руководство по эксплуатации.**

#### По вопросам продаж и поддержки обращайтесь: sec@nt-rt.ru www.scale.nt-rt.ru

Архангельск (8182)63-90-72 Астана (7172)727-132 Астрахань (8512)99-46-04 Барнаул (3852)73-04-60 Белгород (4722)40-23-64 Брянск (4832)59-03-52 Владивосток (423)249-28-31 Волгоград (844)278-03-48 Вологда (8172)26-41-59 Воронеж (473)204-51-73 Екатеринбург (343)384-55-89 Иваново (4932)77-34-06 Ижевск (3412)26-03-58 Иркутск (395)279-98-46 Казань (843)206-01-48 Калининград (4012)72-03-81 Калуга (4842)92-23-67 Кемерово (3842)65-04-62

 Киров (8332)68-02-04 Краснодар (861)203-40-90 Красноярск (391)204-63-61 Курск (4712)77-13-04 Липецк (4742)52-20-81 Магнитогорск (3519)55-03-13 Москва (495)268-04-70 Мурманск (8152)59-64-93 Набережные Челны (8552)20-53-41 Нижний Новгород (831)429-08-12 Новокузнецк (3843)20-46-81 Новосибирск (383)227-86-73 Омск (3812)21-46-40 Орел (4862)44-53-42 Оренбург (3532)37-68-04 Пенза (8412)22-31-16 Пермь (342)205-81-47 Ростов-на-Дону (863)308-18-15 Рязань (4912)46-61-64

Самара (846)206-03-16 Санкт-Петербург (812)309-46-40 Саратов (845)249-38-78 Севастополь (8692)22-31-93 Симферополь (3652)67-13-56 Смоленск (4812)29-41-54 Сочи (862)225-72-31 Ставрополь (8652)20-65-13 Сургут (3462)77-98-35 Тверь (4822)63-31-35 Томск (3822)98-41-53 Тула (4872)74-02-29 Тюмень (3452)66-21-18 Ульяновск (8422)24-23-59 Уфа (347)229-48-12 Хабаровск (4212)92-98-04 Челябинск (351)202-03-61 Череповец (8202)49-02-64 Ярославль (4852)69-52-93

# **Содержание**

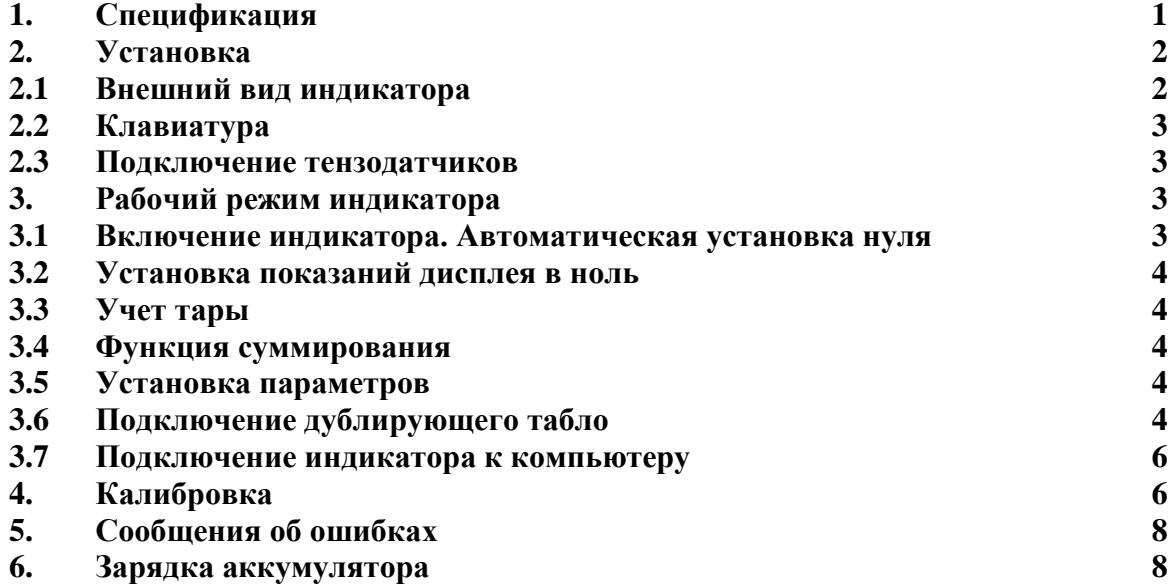

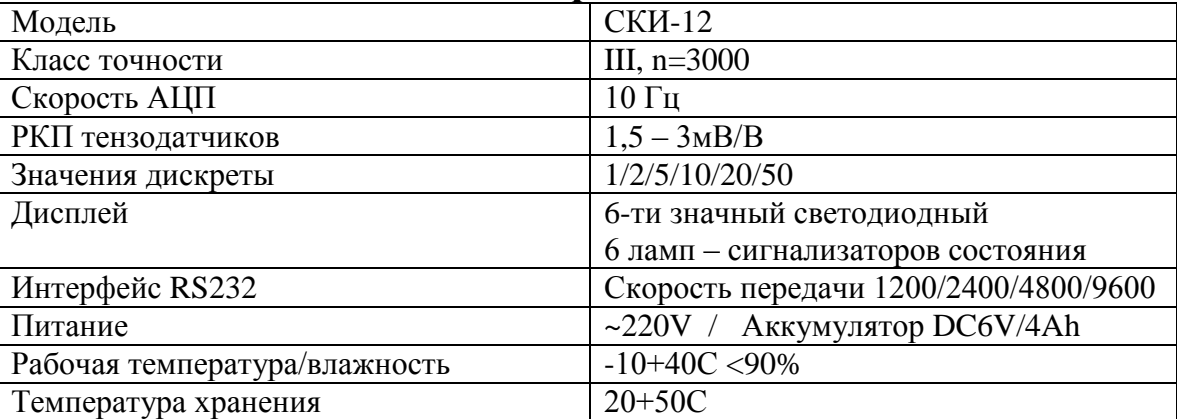

# **1. Спецификация**

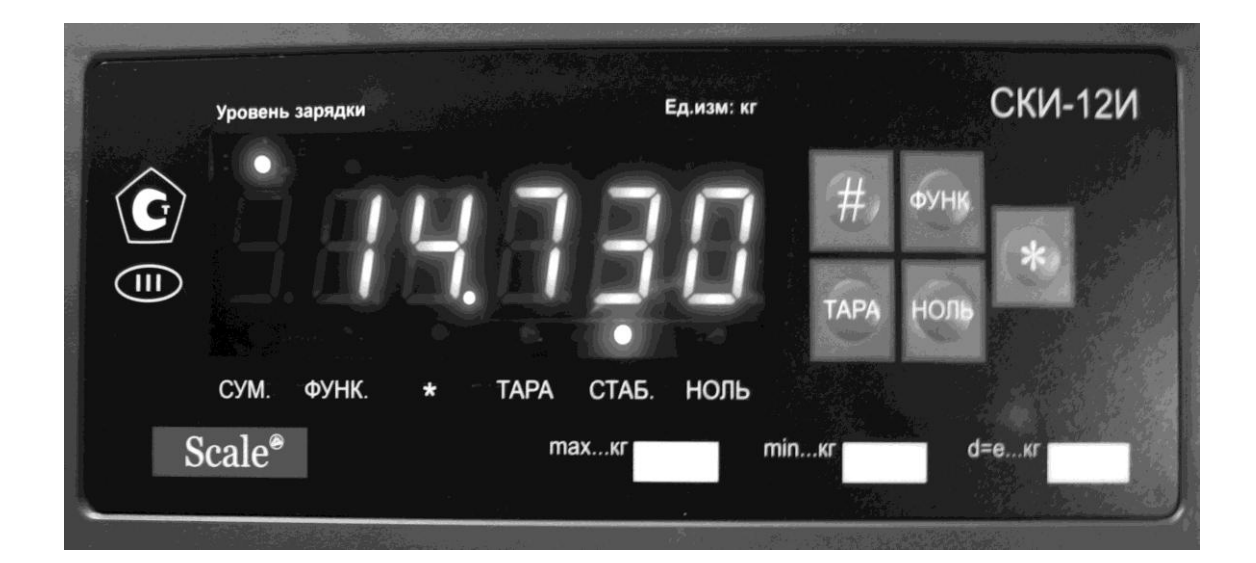

# **2.1 Передняя и задняя панели индикатора.**

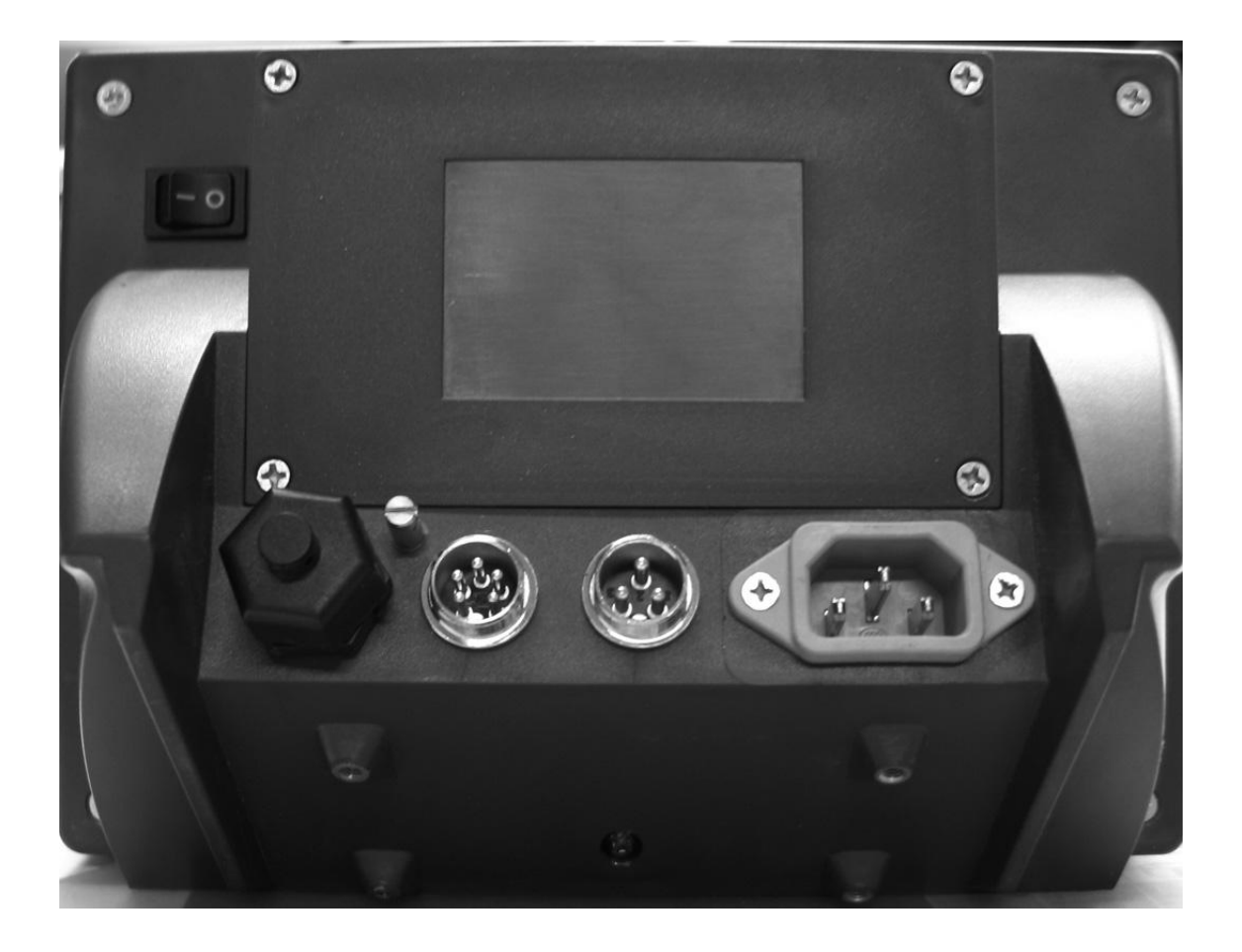

# **2.2 Клавиатура.**

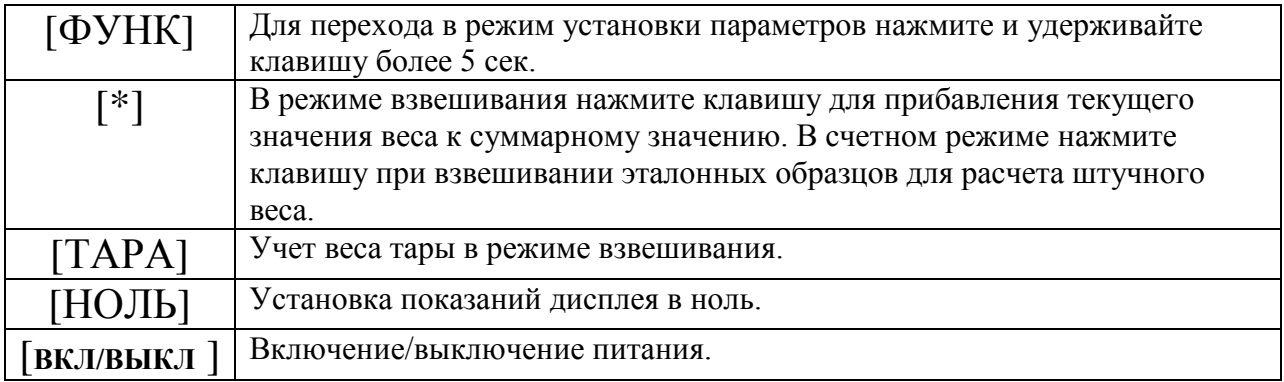

#### **2.3 Подключение тензодатчиков.**

- 1. Для подключения датчиков используется разъем 5-pin, схема подключения показана на рис. 2-3.
- 2. Используется 4-х проводная схема подключения (индикатор не поддерживает 6-ти проводную схему для подключения тензодатчиков на большом удалении от индикатора).
- 3. При включенном питании индикатора не допускается подключение или отключение тензодатчиков.
- 4. Индикатор предназначен для статического взвешивания.

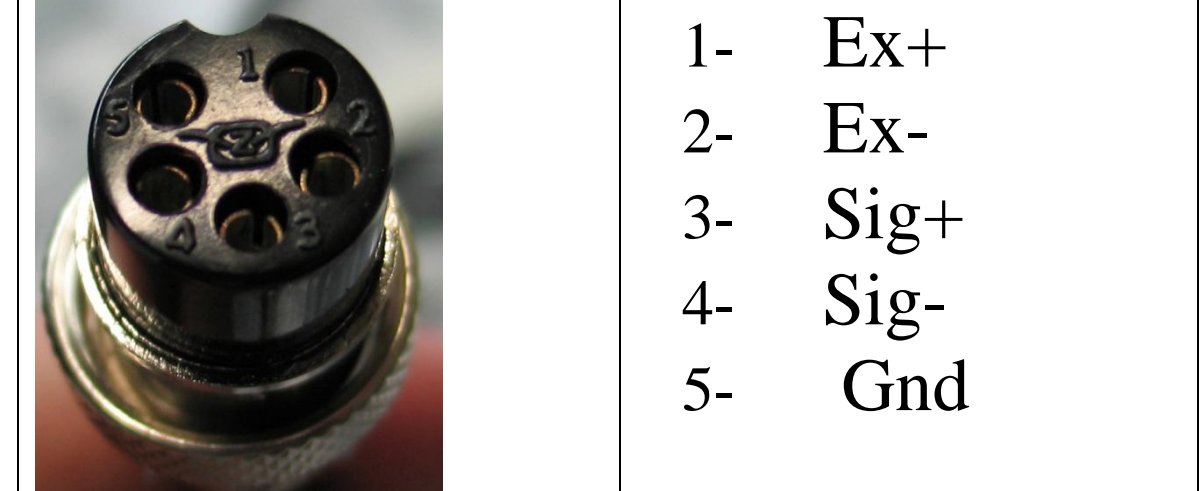

**3. Рабочий режим индикатора.**

#### **3.1 Включение индикатора. Автоматическая установка нуля.**

3.1.1 После включения питания индикатор выполняет внутренний программный тест по выявлению неисправностей. Во время выполнения теста показания дисплея меняются с 999999 до 000000.

3.1.2 Если после включения индикатора показания АЦП не соответствуют точно нулевому значению веса, но находятся в установленном диапазоне отклонений от нуля, то показания дисплея будут автоматически установлены в ноль. Если этого не происходит – необходимо произвести повторную калибровку нуля.

## **3.2 Установка показаний дисплея в ноль.**

3.2.1 Если в режиме взвешивания, после снятия груза с весов, показания дисплея отличны от нуля, нажмите клавишу **[НОЛЬ]**.

3.2.2 Если показания веса при ненагруженной платформе находятся в установленном диапазоне нуля, нажатие клавиши **[НОЛЬ]** установит показания дисплея в ноль. Если показания веса находятся вне диапазона нуля, необходимо произвести калибровку весов или установить другое значение диапазона нуля.

3.2.3 Клавиша **[НОЛЬ]** работает только при стабилизации показаний дисплея (когда загорается сигнализатор СТАБ.).

# **3.3 Учет тары.**

Положите тару на весы, нажмите клавишу **[ТАРА]** – значение веса тары будет сохранено в памяти весов, на дисплее высветится нулевое значение веса, загорится сигнализатор ТАРА.

### **3.4 Функция суммирования веса.**

В режиме взвешивания, после стабилизации показаний веса, нажмите клавишу **[\*]** – значение текущего веса будет добавлено к суммарному значению, загорится сигнализатор дисплея \*.

Для возврата в обычный режим взвешивания, нажмите **[\*].**

В режиме суммирования необходимо, чтобы перед каждым последующим взвешиванием предыдущий груз был снят с весов и показания дисплея были установлены в ноль.

Для высвечивания на дисплее текущего значения суммарного веса (для контроля), необходимо снять груз с весов и нажать клавишу **[\*].**

Для обнуления значения суммарного веса, находясь в режиме просмотра суммарного веса, нажмите клавишу **[ФУНК].**

## **3.5 Установка параметров.**

В режиме взвешивания нажмите клавишу **[ФУНК]** и удерживайте в течение 5 сек. – индикатор войдет в режим установки параметров. Для перехода от одного параметра к другому используйте клавишу **[\*]**. Для выбора значения параметра используйте клавишу **[ТАРА].**

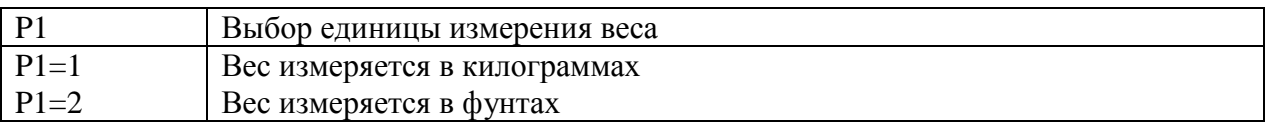

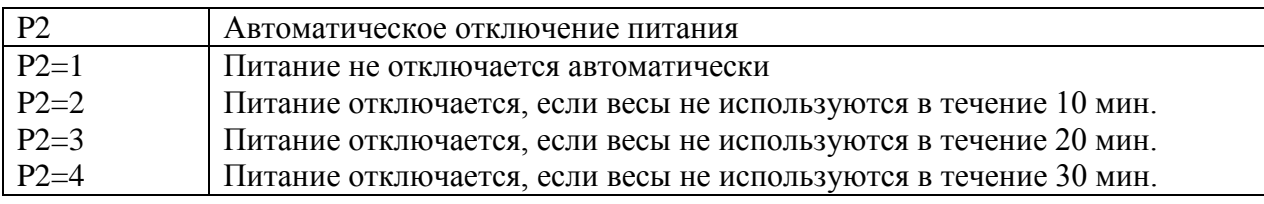

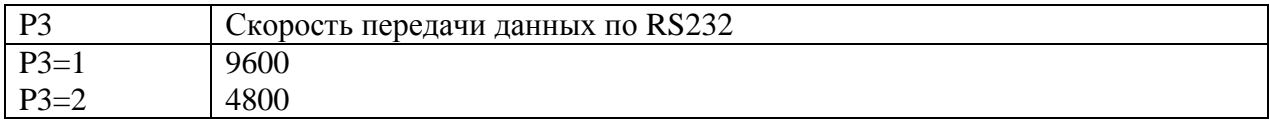

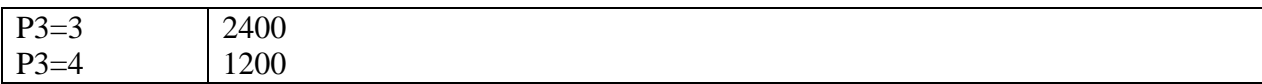

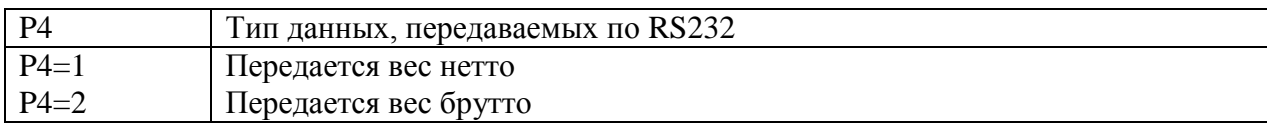

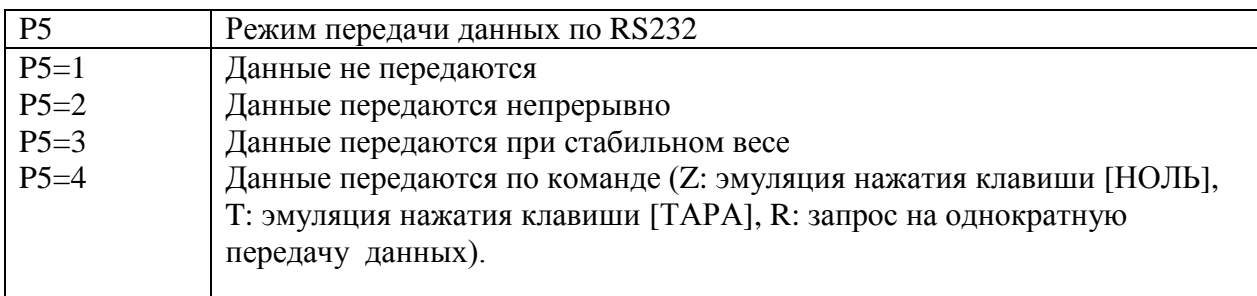

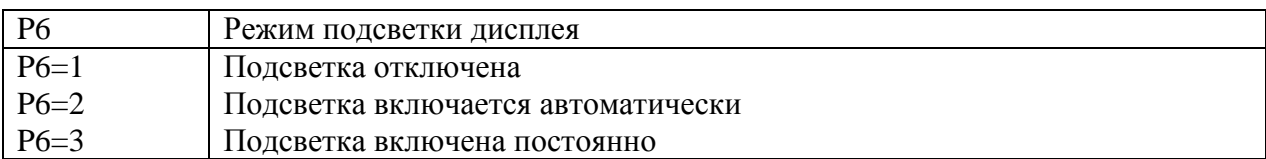

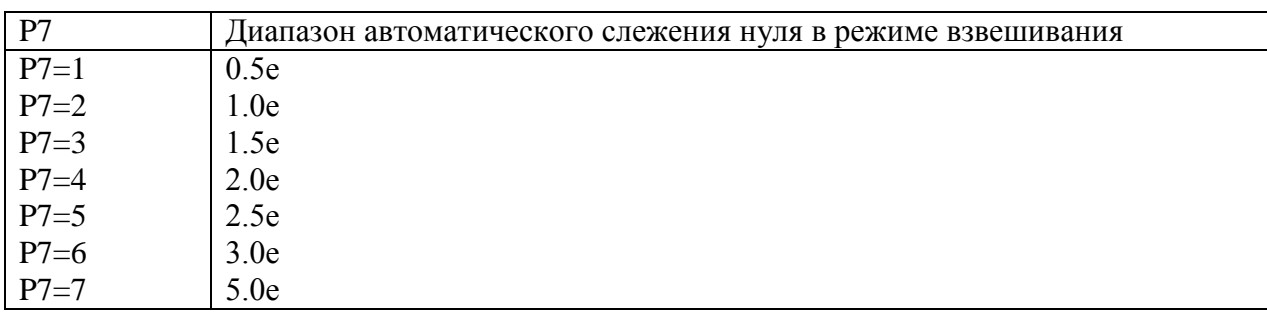

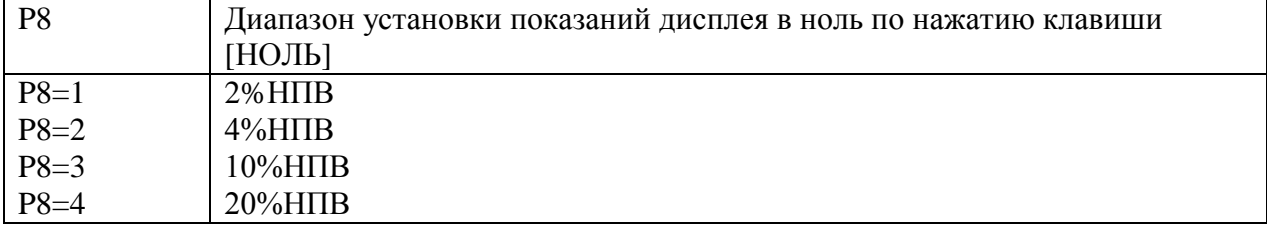

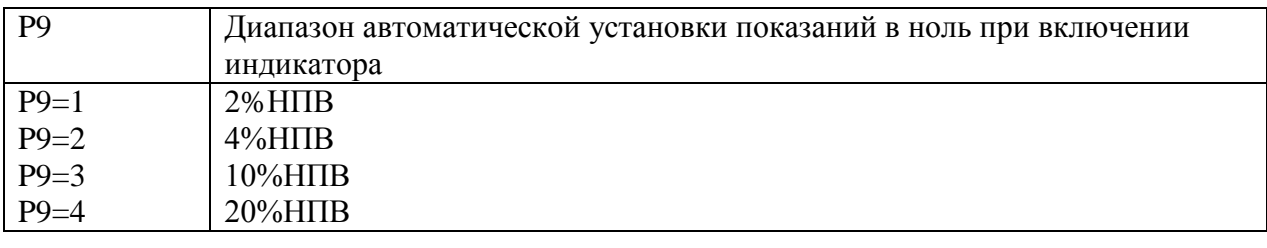

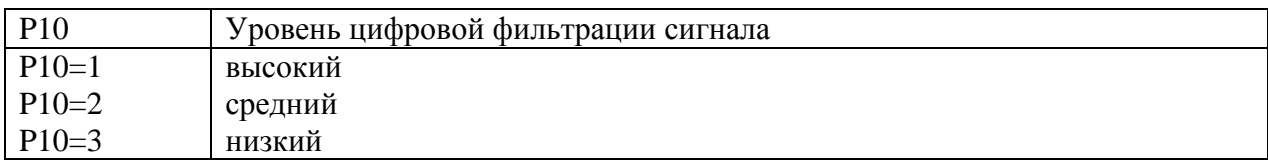

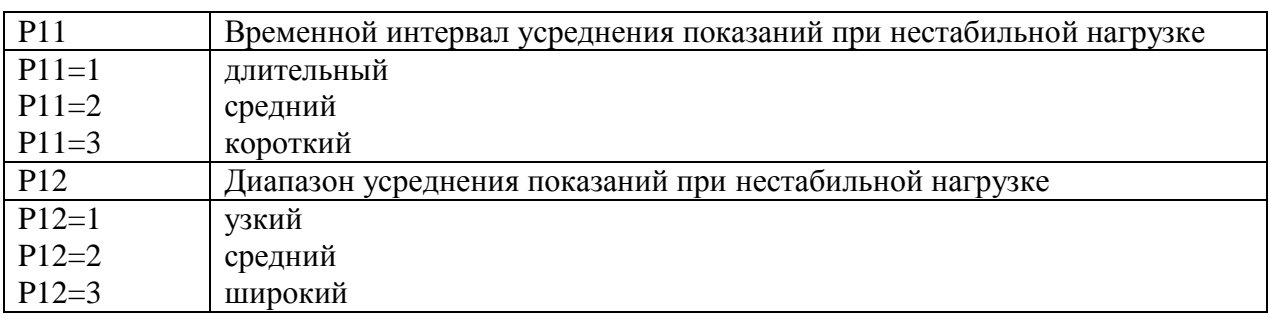

### **3.7 Подключение индикатора к компьютеру по RS232.**

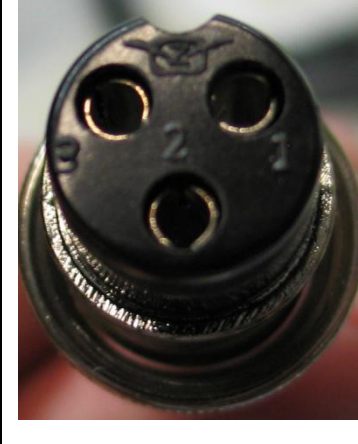

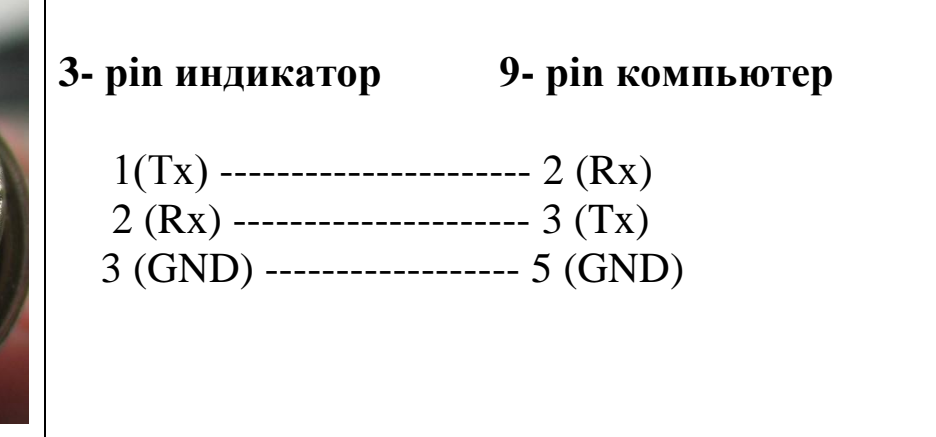

Данные передаются в кодах ASCII, 1стартовый бит, 1 стоповый бит, 8 бит данных. В режиме непрерывной передачи данных или в режиме передачи по стабилизации веса данные передаются в формате:

ww000.000kg (вес брутто) wn000.000kg (вес нетто)

В режиме передачи данных по запросу индикатор выполняет операции в соответствии с командой компьютера:

Команда **R**: индикатор производит однократную посылку данных о весе на компьютер в одном из форматов, указанных выше.

Команда **T**: выполняется функция учета тары, как при нажатии клавиши **[ТАРА]** Команда **Z**:выполняется установка показаний дисплея в ноль, как при нажатии клавиши **[НОЛЬ]**

## **4. Калибровка.**

4.1 Подключите тензодатчик весов к индикатору в соответствии с п. 2.3 инструкции. Включите питание индикатора и нажмите клавишу # в процессе выполнения теста – индикатор войдет в режим калибровки.

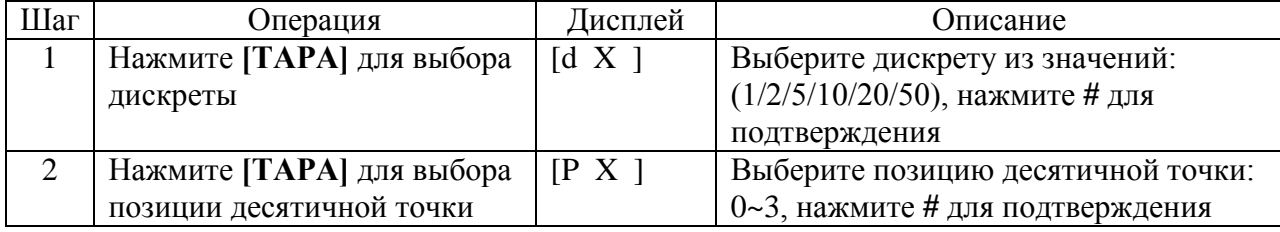

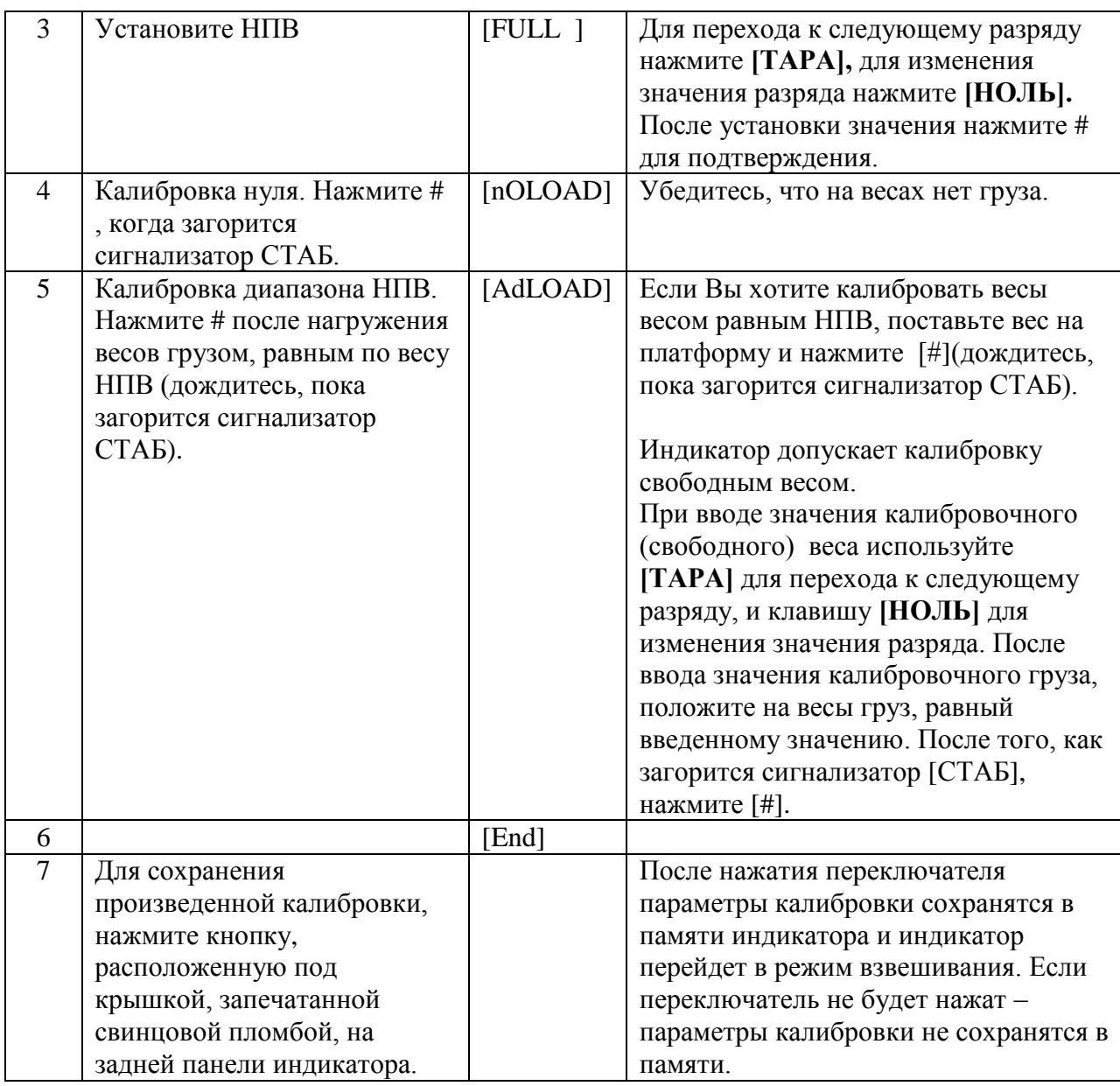

4.2 Быстрая калибровка нуля и диапазона НПВ.

Включите питание индикатора и нажмите клавишу # в процессе выполнения теста – индикатор войдет в режим калибровки.

4.2.1 Быстрая калибровка нуля.

В любой момент времени, перед появлением на дисплее надписи [nOLOAD], нажмите **[ФУНК]**, - индикатор сохранит данные о дискрете, положении десятичной точки, значении НПВ, и войдет в режим калибровки нуля. После того, как загорится сигнализатор СТАБ, нажмите клавишу **[НОЛЬ],** на дисплее высветится сообщение [End]. Нажмите переключатель калибровки, расположенный под крышкой, запечатанной свинцовой пломбой, на задней панели индикатора – данные о калибровке сохранятся в памяти индикатора.

4.2.2 Быстрая калибровка диапазона НПВ.

В любой момент времени, перед появлением на дисплее надписи [AdLOAD], нажмите **[#],** - индикатор сохранит в памяти данные о дискрете, положении десятичной точки, параметры калибровки нуля, заданное ранее значение НПВ, и войдет в режим диапазонной калибровки. Положите калибровочный груз, равный по весу НПВ, на весы.

После того, как загорится индикатор СТАБ, нажмите переключатель калибровки, расположенный под крышкой, запечатанной свинцовой пломбой, на задней панели индикатора – данные о калибровке сохранятся в памяти индикатора.

### **5. Сообщения об ошибках.**

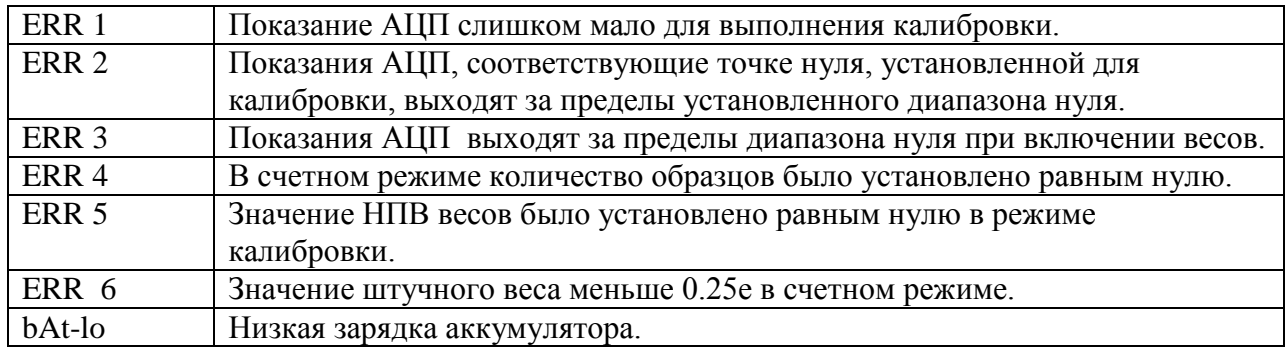

## **6. Зарядка аккумулятора. (ВАЖНО)**

- 6.1 Зарядка индикатора начинается автоматически при подключении к индикатору зарядного устройства. Аккумулятор должен быть полностью заряжен перед первым включением индикатора в рабочем режиме. Красный провод: +, черный провод: - . Нарушение полярности подключение может привести к выходу индикатора из строя.
- 6.2 При малой зарядке аккумулятора на дисплее высвечивается сообщение [LouoL] после включения индикатора.
- 6.3 Перед первым включением аккумулятор необходимо заряжать не менее 20 часов.
- 6.4 Если аккумулятор не используется длительное время, необходимо производить зарядку аккумулятора в течение 10-12 часов каждые 2 месяца.
- 6.5 На аккумулятор гарантийные обязательства не распространяются.

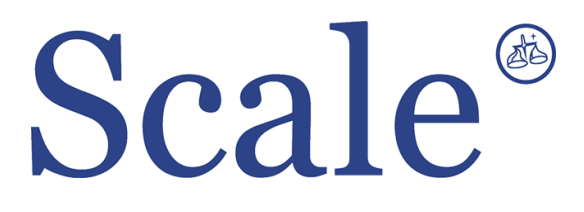

#### По вопросам продаж и поддержки обращайтесь: sec@nt-rt.ru www.scale.nt-rt.ru

Архангельск (8182)63-90-72 Астана (7172)727-132 Астрахань (8512)99-46-04 Барнаул (3852)73-04-60 Белгород (4722)40-23-64 Брянск (4832)59-03-52 Владивосток (423)249-28-31 Волгоград (844)278-03-48 Вологда (8172)26-41-59 Воронеж (473)204-51-73 Екатеринбург (343)384-55-89 Иваново (4932)77-34-06 Ижевск (3412)26-03-58 Иркутск (395)279-98-46 Казань (843)206-01-48 Калининград (4012)72-03-81 Калуга (4842)92-23-67 Кемерово (3842)65-04-62

 Киров (8332)68-02-04 Краснодар (861)203-40-90 Красноярск (391)204-63-61 Курск (4712)77-13-04 Липецк (4742)52-20-81 Магнитогорск (3519)55-03-13 Москва (495)268-04-70 Мурманск (8152)59-64-93 Набережные Челны (8552)20-53-41 Нижний Новгород (831)429-08-12 Новокузнецк (3843)20-46-81 Новосибирск (383)227-86-73 Омск (3812)21-46-40 Орел (4862)44-53-42 Оренбург (3532)37-68-04 Пенза (8412)22-31-16 Пермь (342)205-81-47 Ростов-на-Дону (863)308-18-15 Рязань (4912)46-61-64

Самара (846)206-03-16 Санкт-Петербург (812)309-46-40 Саратов (845)249-38-78 Севастополь (8692)22-31-93 Симферополь (3652)67-13-56 Смоленск (4812)29-41-54 Сочи (862)225-72-31 Ставрополь (8652)20-65-13 Сургут (3462)77-98-35 Тверь (4822)63-31-35 Томск (3822)98-41-53 Тула (4872)74-02-29 Тюмень (3452)66-21-18 Ульяновск (8422)24-23-59 Уфа (347)229-48-12 Хабаровск (4212)92-98-04 Челябинск (351)202-03-61 Череповец (8202)49-02-64 Ярославль (4852)69-52-93